## **Portable Ethervane Echo Crack Activation Key PC/Windows [Latest-2022]**

# [Download](http://evacdir.com/ananthakrishnan/?ZG93bmxvYWR8bHQ1T0hwaWZId3hOalUwTlRVNU56QXlmSHd5TlRrd2ZId29UU2tnVjI5eVpIQnlaWE56SUZ0WVRVeFNVRU1nVmpJZ1VFUkdYUQ=dominating.outspend.UG9ydGFibGUgRXRoZXJ2YW5lIEVjaG8UG9.cordaid.fulcrum&raiford=refunded)

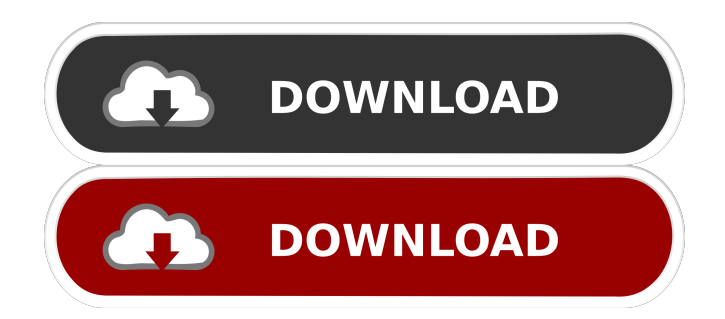

**Portable Ethervane Echo Crack Free**

Description DESIGNED AS THE PORTABLE EDITION OF ETHERVANE ECHO, THIS IS A CLIPBOARD HISTORY MANAGER THAT RECORDS ALL CLIPBOARD TEXT, LETS YOU REVIEW IT, AND INSERT ANY CLIP INTO CURRENT PROJECTS. IT COMES IN HANDY ANYTIME YOU WANT TO EASILY RETRACE YOUR STEPS. THIS PRODUCT WAS NEVER SOLD BY ADVENTURE HOBBY. IT IS A WINDOWS APPLICATION AND IS SIMPLY ONE EXECUTABLE FILE (EXE). Ethervane Echo does not create an icon on the system tray or clutter any other area of your desktop. It automatically starts recording clips when the program is launched and it's minimizes when not in use. You can use a search function when dealing with large amounts of data to quickly browse history clips, edit content, switch to manual capture mode to record only the clips you want instead of everything, mark clips as sticky, sort them by various criteria, filter them by recent time, length, URLs or browsers, split new clips, as well as export them to an external file for safekeeping. Ethervane Echo provides a simple and effective method to keep track of recorded Clipboard content throughout an entire computer session, backed by useful and intuitive options. Key Features \* EASY-TO-USE: Launch the program to record all Clipboard text at once and review it later. You don't need to open the app just to take a screenshot. \* EASY-TO-EDIT: With its user-friendly interface and straightforward options, you can quickly edit your Clipboard history. \* STICKY CLIPBOARD: Easily stick your Clipboard content in various areas of the screen by using Stickies. \* CATEGORY-LIKE VIEW: Easily navigate your Clipboard history with a category-like view. \* EXPORT TO EXTERNAL FILE: Easily export your Clipboard history to a variety of formats including Excel, CSV and HTML for safekeeping. \* BRILLIANT MANAGEMENT: Find your Clipboard history quickly using a comprehensive search function. \* MANAGE ACTIVE WEB BROWSER: Easily review the history of every single web browser you used while browsing with Ethervane Echo. \* SIMPLY-TO-USE: Launch

#### **Portable Ethervane Echo Crack+ Keygen Free Download [Win/Mac] (April-2022)**

NEW IF YOU ONLY WANT TO SAVE THE URL OF THE CLIPBOARD IMAGE AND NOT THE TEXT THAT IT CONTAINS, FEEL FREE TO USE MACRO CLIPBOARD.txt FOR THAT! MACRO EXPLANATION: NEW IF YOU ONLY WANT TO SAVE THE URL OF THE CLIPBOARD IMAGE AND NOT THE TEXT THAT IT CONTAINS, FEEL FREE TO USE MACRO CLIPBOARD.txt FOR THAT! HOW TO USE: 1. Load the Macro file and press OK. 2. Select the items that you want to track and press OK. 3. Press Start (The macro will be

executed). 4. If there is any error press OK. 5. Your Clipboard items will now be saved to a file on your desktop called as your chosen name and with the extension.txt. The Standard eMail client on your PC may try to stop some macros. If this happens, just uncheck the Disable macros in the eMail client box. If you need additional help on a specific subject. Simply click the button at the bottom of this page: www.Keymacro.com/tutorial/macro/subject-tutorials NEW IF YOU ONLY WANT TO SAVE THE URL OF THE CLIPBOARD IMAGE AND NOT THE TEXT THAT IT CONTAINS, FEEL FREE TO USE MACRO CLIPBOARD.txt FOR THAT! How to use: 1. Load the Macro file and press OK. 2. Select the items that you want to track and press OK. 3. Press Start (The macro will be executed). 4. If there is any error press OK. 5. Your Clipboard items will now be saved to a file on your desktop called as your chosen name and with the extension.txt. FAQ: Q: Does the macro need to be executed after every use? A: It depends on the macro, however, if it creates a backup file, you should run it once a week for example. Q: Can I use macro snippets? A: No, macros are hard coded. Q: How do I open the macro editor? A: Load the macro file,

select the macro, then press OK. Then right click the macro and select Open macro editor. Q: Is there a feature to auto-start a macro? A: If there is a macro with "autostart" 1d6a3396d6

#### **Portable Ethervane Echo Crack Activation Key**

Ethervane Echo is a free Clipboard history manager to record and store all Clipboard text in one convenient location. A must-have utility for anyone that needs to take a screenshot of a web page, store it, edit it, and post it online. You can then use Ethervane Echo to pull it up later whenever you want to evaluate your current project. Features: • Able to capture full web pages, frames, tables, and forms • Scrolling features as well as full-page screenshots • Storing files to either the same folder where they were taken from or to a second folder in the same location • Pre-compile web pages for faster online viewing • Split and merge web pages as well as hide and show components • Fast and responsive interface Evaluation and conclusion Ethervane Echo is a simple program that could prove extremely useful for a variety of situations and individuals. Welcome to the Mac-compatible version of Diago!, a digital scrapbooking program from Digital Art Academy. You can use it to create digital scrapbook pages with great design, colorful layouts and interesting and realistic graphics. There are thousands of templates and elements, making it very easy to design and create a digital scrapbook that will look great on any screen, from smartphone to tablet. Diago! is very easy to use and can be downloaded and installed on most devices through the Google Play Store. Since Diago! is 100% compatible with the Mac version, you can start to design your own scrapbook right away, including all the features that have been enhanced for Mac. Features: • Create your own scrapbook pages with simple and intuitive tools. • Lots of design templates, with thousands of free and paid elements that come with a customizable color pallet. • Zoom and rotate photos and illustrations and place them in your pages. • Diago! features the latest technology, such as the ability to add, arrange, rearrange, move and delete elements from your pages. • Add photo effects, shadows and borders for a stunning finish. • All transitions are customizable and can be applied to both the photo and your elements. • Use the drawing tools to add photo effects and add your own drawings and designs. • Download your design from your PC to your smartphone or tablet and upload them to your design page. • Download designs from other users and discuss your projects and ideas. • Share your page with other Di

#### **What's New in the Portable Ethervane Echo?**

Your source for images for deviantART and Pintrest. Slice Clipboard lets you capture any text, URL or address from the web or a document. Then, import it into any word

processor or HTML editor, insert it into your deviantART or Pintrest account and save it as your own personal artwork. It has a clean and simple interface, no installation needed, and supports drag-and-drop Clipboard capture and menu navigation. Easily record the Clipboard content into text files and insert them into an MS Word document, or just convert the text into an image and insert it into your deviantART profile. Slice Clipboard has a powerful search function to quickly navigate Clipboard data. You can search Clipboard content by URL, text, date, time, bookmark name or webpage, or sort them by various criteria. You can also convert selected Clipboard items into an image, resize it, add some effects, and customize the background and font. With this powerful set of tools, you can easily record Clipboard content into any image you like. \* Drag and drop clipboards \* Selection of clipboard items via Context Menu \* Copy selected items to the Clipboard \* Import selected items into an MS Word document \* Import selected items into an HTML Editor \* Export selected items into an image \* Export selected items into an.doc \* Export selected items into an.rtf \* Export selected items into an.html Ethervane Echo ( Ethervane Echo is a Clipboard history manager that records all Clipboard text, lets you review it, and insert any clip into current projects. It comes in handy whenever you want to easily retrace your steps. No installation necessary There is no setup pack involved, so you can save the program files to any part of the disk and just click the executable to launch Ethervane Echo. Otherwise, you can save it to a USB flash drive to seamlessly run it on any computer without having to install anything beforehand. Plus, it doesn't alter Windows registry settings. Accessibility via the system tray Once launched, Ethervane Echo creates an icon in the taskbar notifications area and gets minimized there when not in use. It automatically starts recording clips and you can review them in the main application window. You can use a search function when dealing with large amounts of data to quickly browse history clips, edit content, switch to manual capture mode to record only the clips you want instead of everything, mark clips as sticky, sort them by various criteria, filter them by recent time, length, URLs or browsers, split new clips, as well as export them to an external file for safekeeping. Evaluation and conclusion We haven't come across any stability issues in our tests

### **System Requirements For Portable Ethervane Echo:**

Minimum: OS: Windows 7, Windows 8.1, Windows 10 CPU: Dual Core 1.6 GHz processor RAM: 1 GB Hard Disk Space: 300 MB Graphics Card: 1024x768 resolution DirectX: Version 9.0c Other: Full Installation Features: A unique and original graphical adventure Face an unknown danger Use characters that you meet on the road Explore on a unique and original map Downloadable music:

<https://apliquickacademy.com/wp-content/uploads/2022/06/sakfau.pdf> [https://desifaceup.in/upload/files/2022/06/BqWBvErSpHUPKtmjKfk5\\_07\\_54243e6e](https://desifaceup.in/upload/files/2022/06/BqWBvErSpHUPKtmjKfk5_07_54243e6e7184d11934df9bd33559df53_file.pdf) [7184d11934df9bd33559df53\\_file.pdf](https://desifaceup.in/upload/files/2022/06/BqWBvErSpHUPKtmjKfk5_07_54243e6e7184d11934df9bd33559df53_file.pdf) [http://in.humanistics.asia/upload/files/2022/06/LPg6zV1uxW1pwmJ5Qe1H\\_07\\_278c](http://in.humanistics.asia/upload/files/2022/06/LPg6zV1uxW1pwmJ5Qe1H_07_278c1f6e7dfa483c4da783c2c105381f_file.pdf) [1f6e7dfa483c4da783c2c105381f\\_file.pdf](http://in.humanistics.asia/upload/files/2022/06/LPg6zV1uxW1pwmJ5Qe1H_07_278c1f6e7dfa483c4da783c2c105381f_file.pdf) <https://xtc-hair.com/wp-content/uploads/2022/06/garolin.pdf> <https://knowthycountry.com/wp-content/uploads/2022/06/faxiulr.pdf> <http://www.studiofratini.com/simple-usb-logger-crack-download-winmac-2022/> <http://www.gcons.in/cuneiform-activator-for-pc-2022/> <http://www.5280homes.com/?p=49707> [https://accountcreate.net/wp-content/uploads/2022/06/Nero\\_11.pdf](https://accountcreate.net/wp-content/uploads/2022/06/Nero_11.pdf) <https://www.soroherbaria.org/portal/checklists/checklist.php?clid=63744> <http://launchimp.com/alienware-icon-pack-crack-free-download-3264bit-latest-2022/> [https://medcoi.com/network/upload/files/2022/06/nPgGSoaCJtxD4qiVxMn2\\_07\\_278](https://medcoi.com/network/upload/files/2022/06/nPgGSoaCJtxD4qiVxMn2_07_278c1f6e7dfa483c4da783c2c105381f_file.pdf) [c1f6e7dfa483c4da783c2c105381f\\_file.pdf](https://medcoi.com/network/upload/files/2022/06/nPgGSoaCJtxD4qiVxMn2_07_278c1f6e7dfa483c4da783c2c105381f_file.pdf) <https://lechemin-raccu.com/wp-content/uploads/2022/06/yamgle.pdf> <https://fumostoppista.com/wp-content/uploads/2022/06/SiteXposure.pdf> <https://www.masiga.it/wp-content/uploads/2022/06/gauvdash.pdf> [https://fiverryourparty.wpcomstaging.com/wp](https://fiverryourparty.wpcomstaging.com/wp-content/uploads/2022/06/PyroTrans.pdf)[content/uploads/2022/06/PyroTrans.pdf](https://fiverryourparty.wpcomstaging.com/wp-content/uploads/2022/06/PyroTrans.pdf) <https://cecj.be/?p=2150> <https://teenmemorywall.com/cnc-syntax-editor-crack-free-pc-windows-latest-2022/> <https://aalcovid19.org/wp-content/uploads/2022/06/OctopusCity.pdf> [https://magic-lamps.com/wp-content/uploads/2022/06/A\\_Web\\_Show\\_Maker.pdf](https://magic-lamps.com/wp-content/uploads/2022/06/A_Web_Show_Maker.pdf)